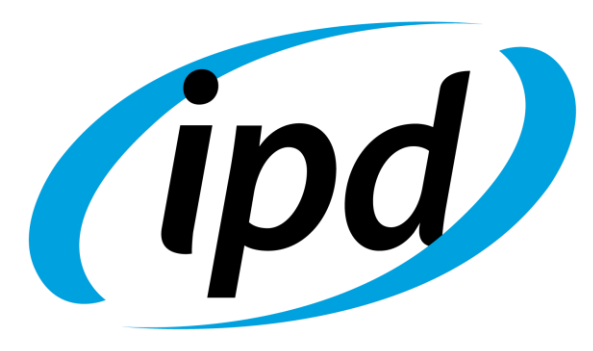

Dental Group

# exocad Library

## Guía de usuario

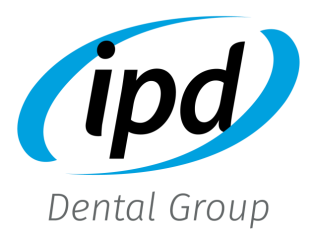

Todas las marcas y demás signos distintivos, diseños, patentes de invención, textos, fotografías, gráficos u otras creaciones de IPD son propiedad exclusiva de Implant Prótesis Dental 2004 S.L. y están debidamente protegidas por la legislación sobre propiedad industrial e intelectual. Por ello, cualquier uso, reproducción u otra forma de explotación de los derechos de exclusiva de IPD precisa su previo consentimiento escrito.

Las marcas y otros signos de terceros utilizados por IPD debe realizarse con identificación del titular y de manera que no aparente un vínculo comercial.

La utilización de los productos de IPD debe realizarse de conformidad con las instrucciones de IPD para asegurar el cumplimiento de todos los procedimientos implicados en el uso del producto y siguiendo las buenas prácticas comúnmente aceptadas en odontología.

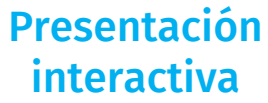

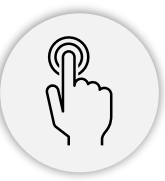

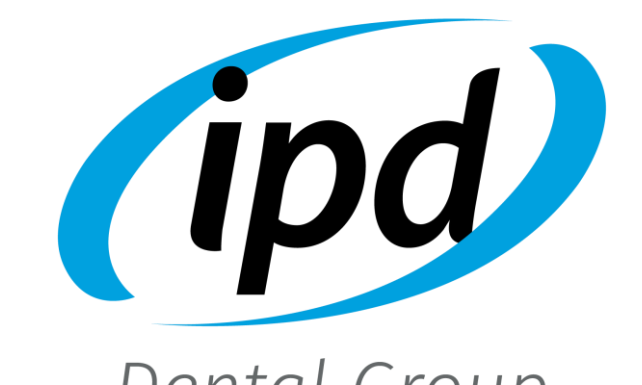

Dental Group

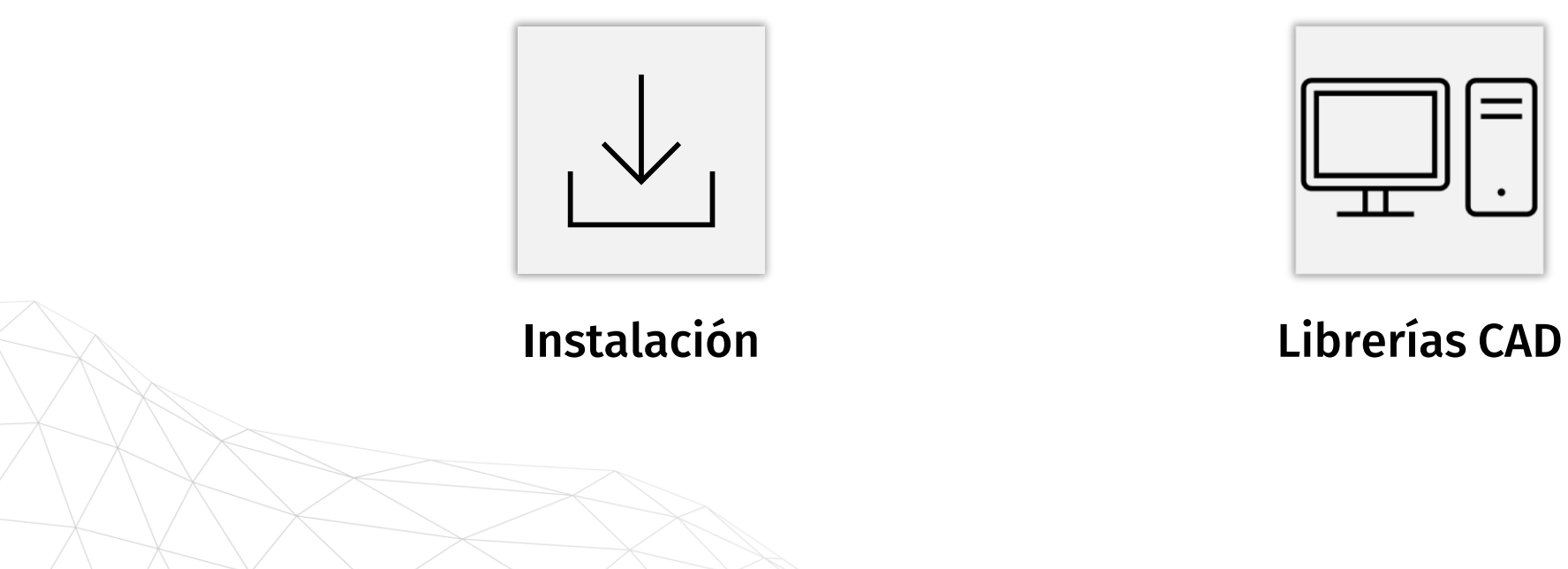

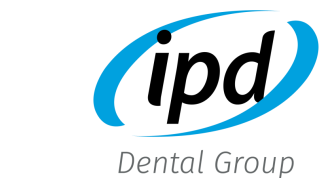

### Solicite la librería a través de la web

#### https://ipd2004.com/es/librerias-cad

<span id="page-3-0"></span>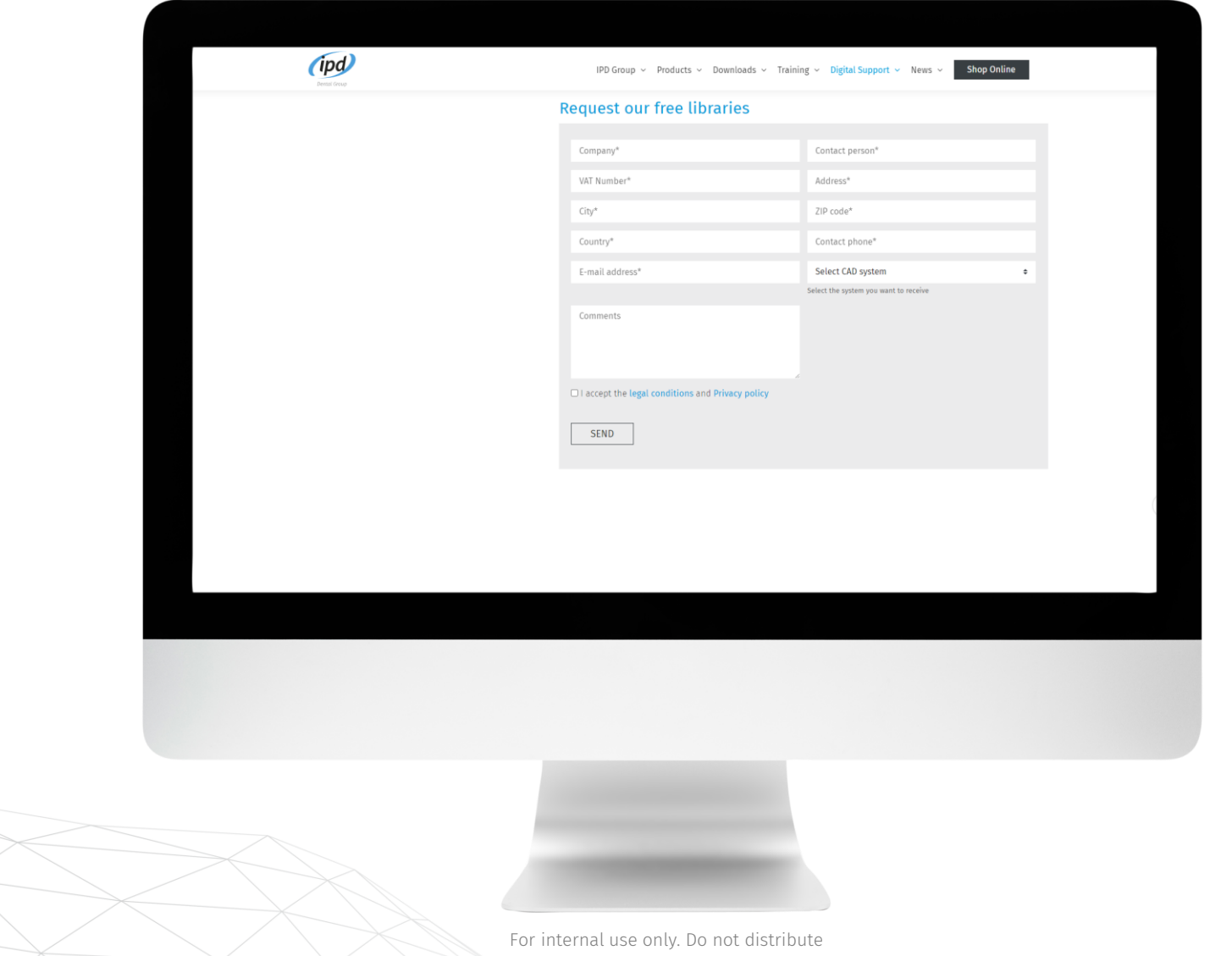

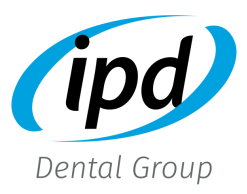

Recibirá un email con la librería solicitada. Descargar, descomprimir y copiar los archivos en la carpeta correspondiente de exocad.

#### E.g. C:\exocad-DentalCAD3.2-2023-12-06\DentalCADApp\library\implant

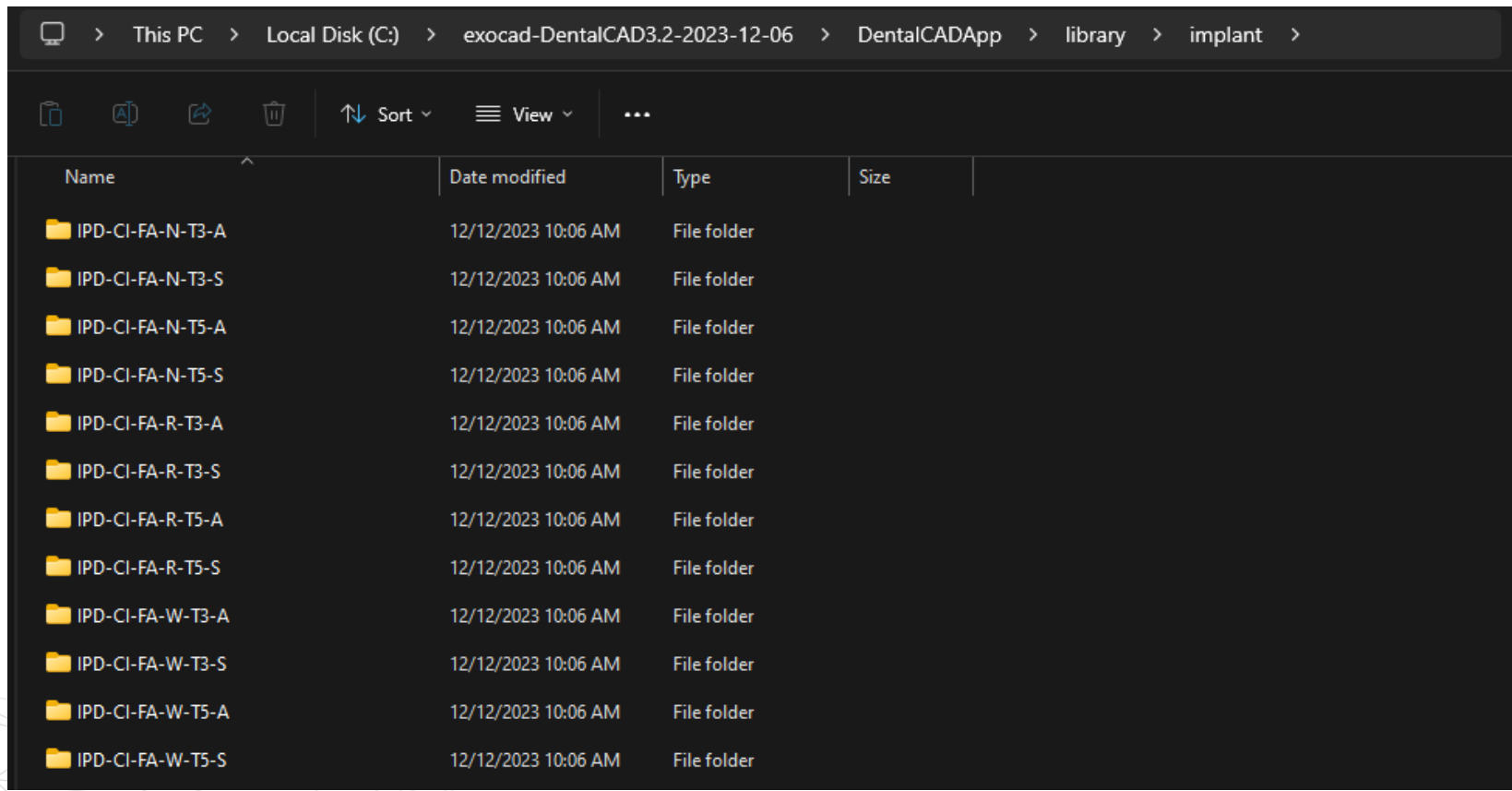

### <span id="page-5-0"></span>Librerías CAD

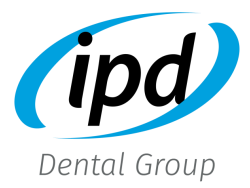

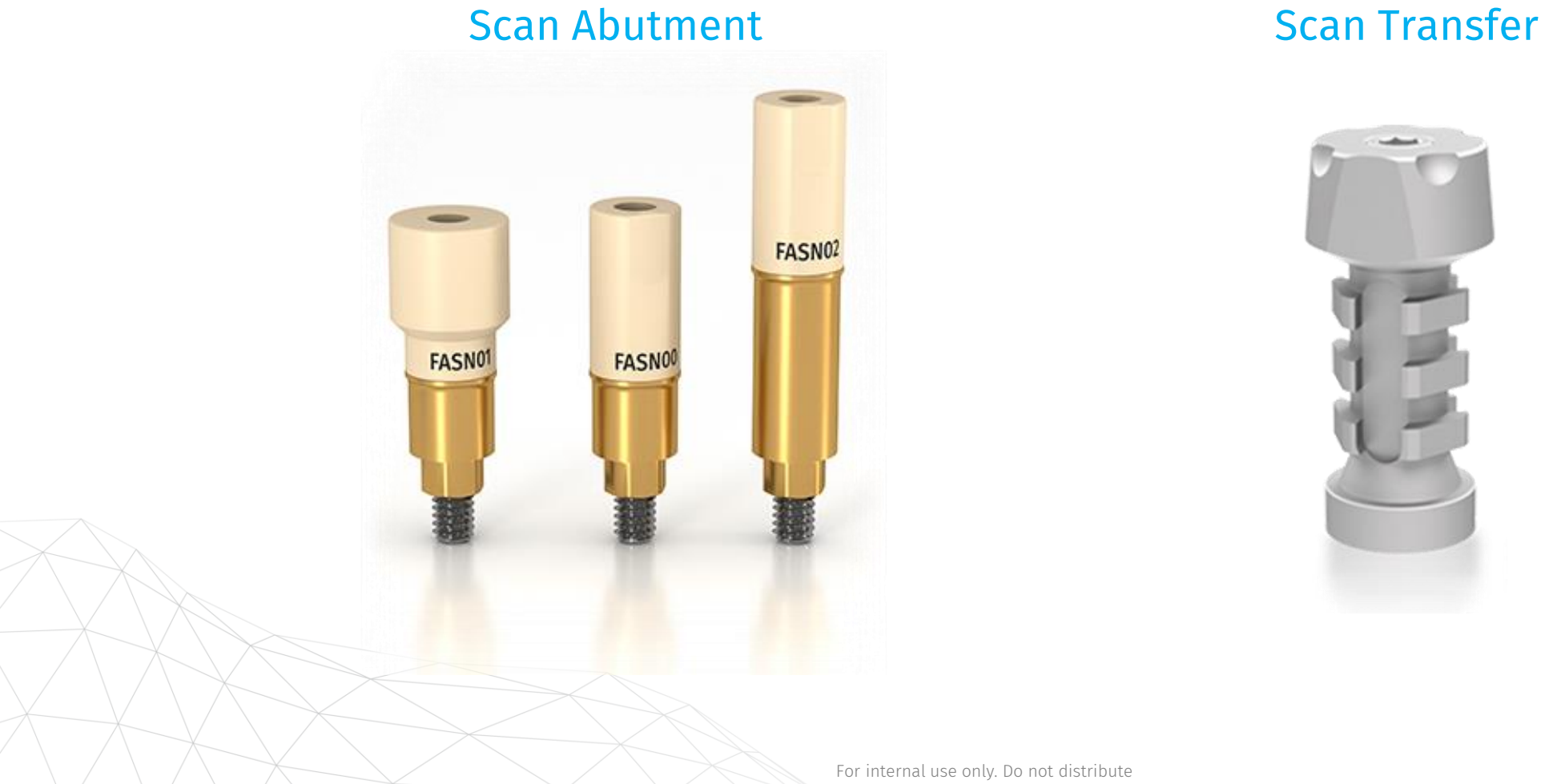

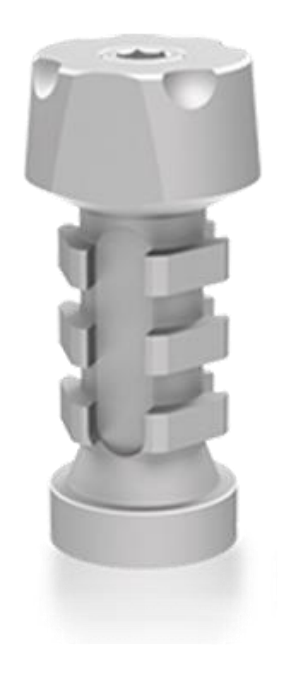

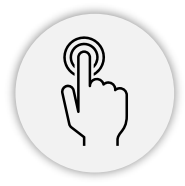

### <span id="page-6-0"></span>Librerías Scan Abutment

### Custom Interface [System](#page-7-0)

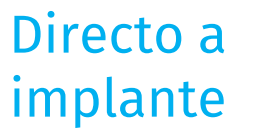

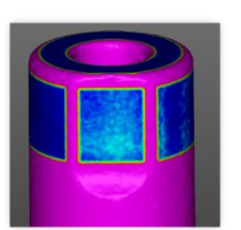

#### Alineación, canal angulado y diseño

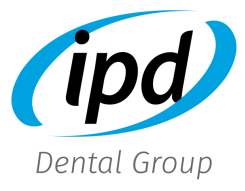

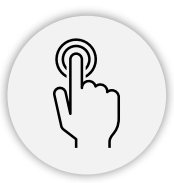

### <span id="page-7-0"></span>Selección de librería

- P.e. (IPD-C.Interface) ZIM TSV Ø3.5 Tol3: Librería para interfase con espacio de cementación de 30 micras (recomendada para coronas individuales)
- P.e. (IPD-C.Interface) ZIM TSV Ø3.5 Tol5: Librería para interfase con espacio de cementación de 50 micras (recomendada para restauraciones múltiples)

Tooth 21 Select library parts (IPD-C.Interface/ANG) ZIM TSV Ø3.5 Tol3 (IPD-C.Interface) ZIM TSV Ø3.5 Tol3 (IPD-C.Interface/ANG) ZIM TSV Ø3.5 Tol5 ★ (IPD-C.Interface) ZIM TSV Ø3.5 Tol5 ★ (IPD-C.Interface/ANG) ZIM TSV Ø4.5 Tol3 ★ (IPD-C.Interface) ZIM TSV Ø4.5 Tol3 ★ (IPD-C.Interface/ANG) ZIM TSV Ø4.5 Tol5 (IPD-C.Interface) ZIM TSV Ø4.5 Tol5 NEXT $\rightarrow$  $\leftarrow$  BACK

 $\circledcirc$ 

Detect Implant Position

Custom Ti-Base

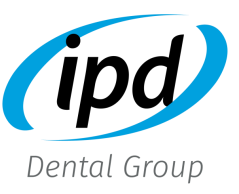

### Selección Custom Interface

#### • Custom Interface

Cada sistema de implante está representado mediante un código

 $IPD/FA - SN - 0^*$  (H6.5)

Marca Plataforma

### Unitario/Rotatorio

- 00 → Unitario 10mm Scan Body
- 02 → Unitario 15mm Scan Body
- $01 \rightarrow$  Rotatorio Scan Body

#### Custom Ti-Base

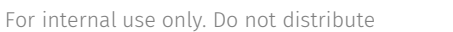

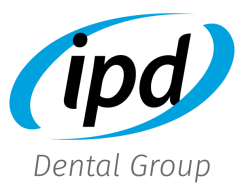

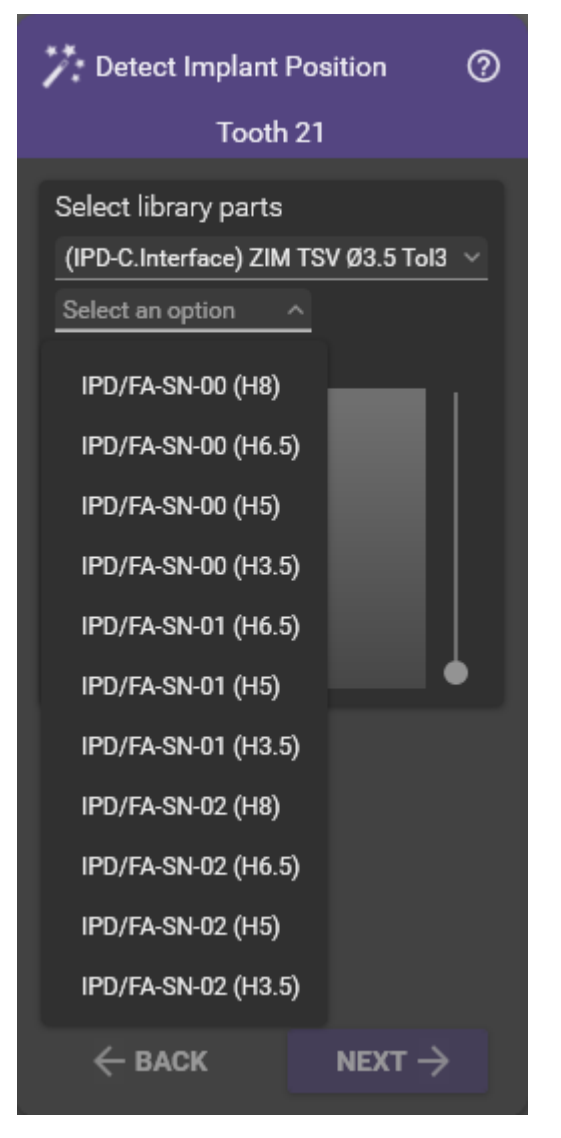

Altura cementación Unitario: 8 – 6,5 – 5 – 3,5 Rotatorio:  $6.5^* - 5^* - 3.5$ \*Consultar disponibilidad

### Selección Custom Interface

- Altura gingival: las librerías para Custom Interface tienen diferentes alturas gingivales, representadas por el código "G0.5" p.e. (las diferentes alturas gingivales dependerán de cada marca y conexión de implante)
- Tolerancia Scan Abutment: la librería IPD dispone de 7 offset diferentes para la alineación del Scan Abutment, representados por el código "T1" p.e. (para más información visite el apartado "alineación" de este manual)

Custom Ti-Base

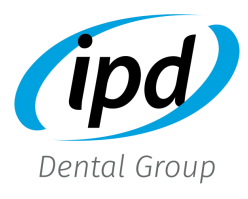

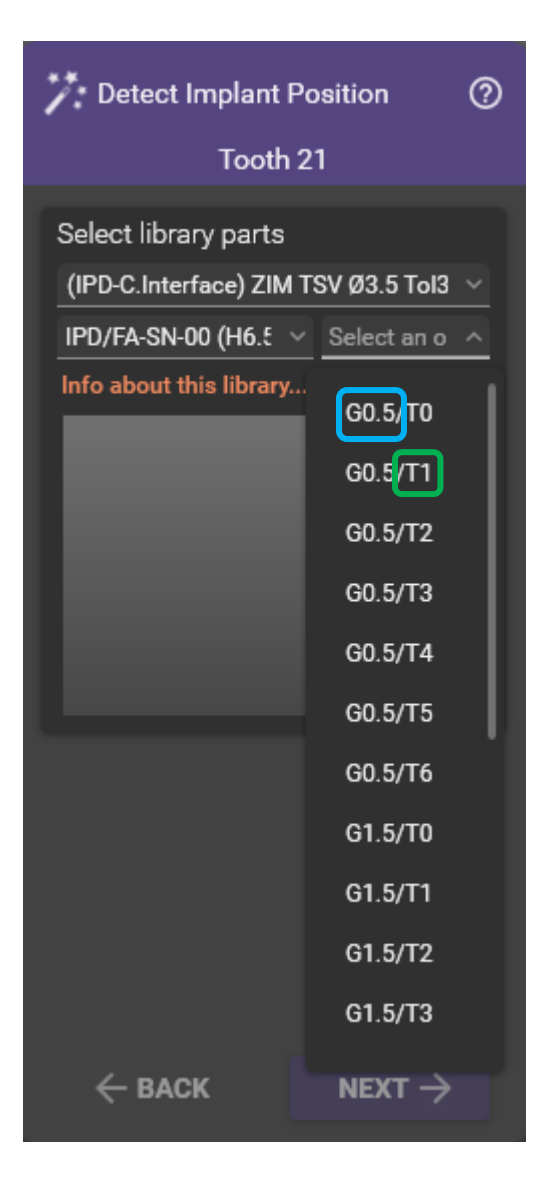

### Selección librería canal angulado

- P.e. (IPD-C.Interface/ANG) ZIM TSV Ø3.5 Tol3: Librería para interfase con canal angulado y espacio de cementación de 30 micras (recomendada para coronas individuales)
- P.e. (IPD-C.Interface/ANG) ZIM TSV Ø3.5 Tol5: Librería para interfase con canal angulado y espacio de cementación de 50 micras (recomendada para restauraciones múltiples)

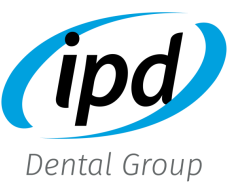

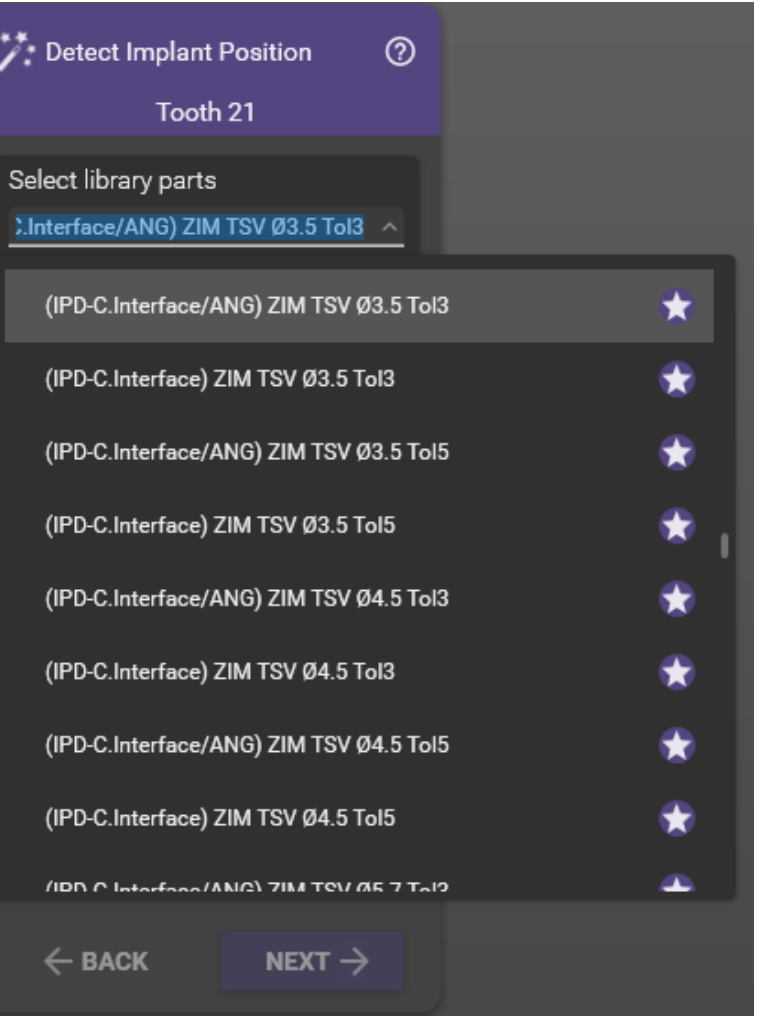

Custom Ti-Base

### Selección librería canal angulado

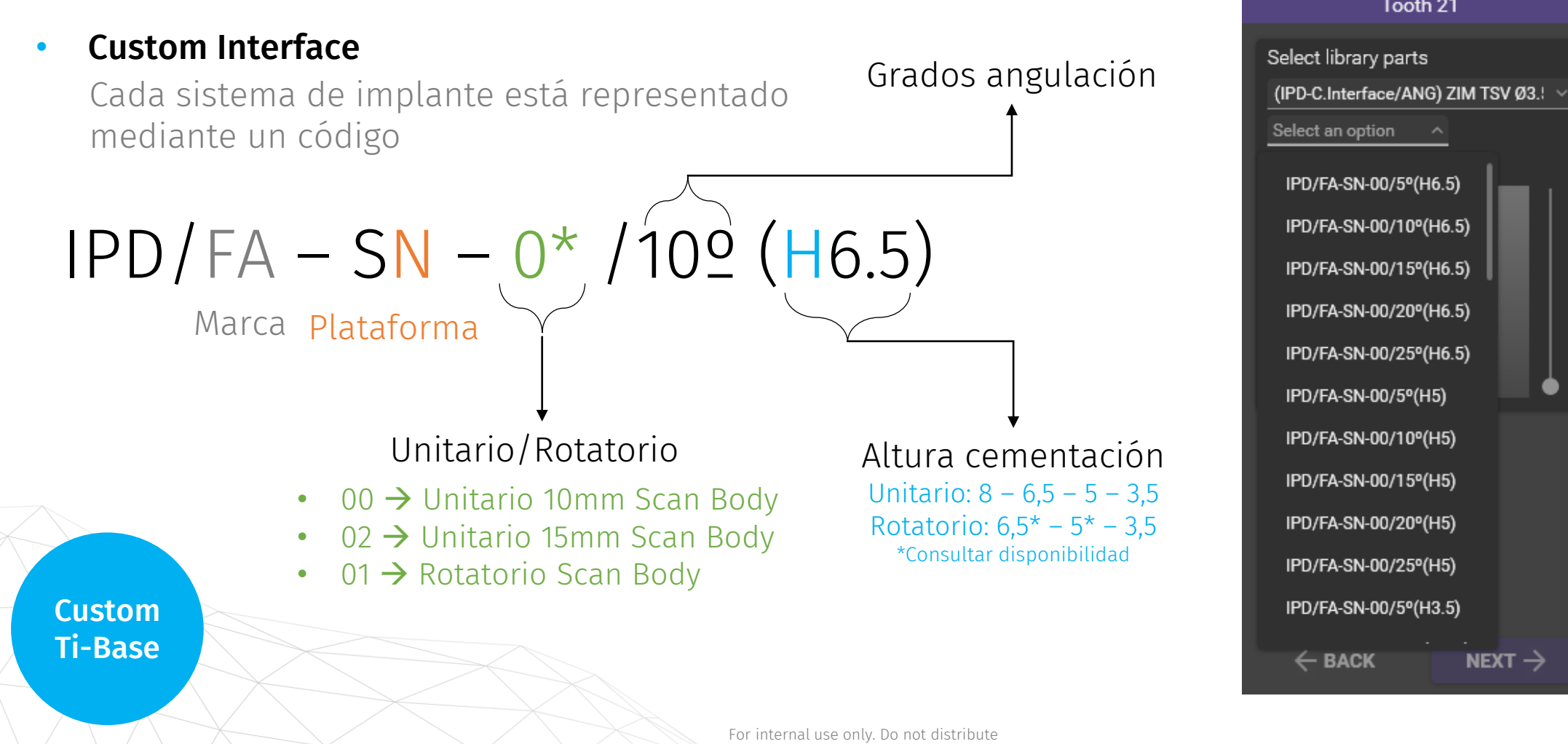

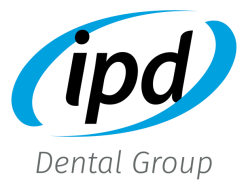

 $\circledR$ 

NEXT  $\rightarrow$ 

Detect Implant Position

Tooth 21

## <span id="page-12-0"></span>Selección de librería

• E.g. (IPD-D.Implante)ZIM TSV  $\emptyset$ 3.5: Librerías para conexiones directas a implantes (directo a la conexión del implante sin utilizar una pieza intermedia)

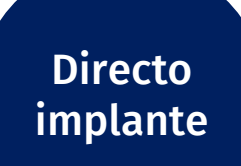

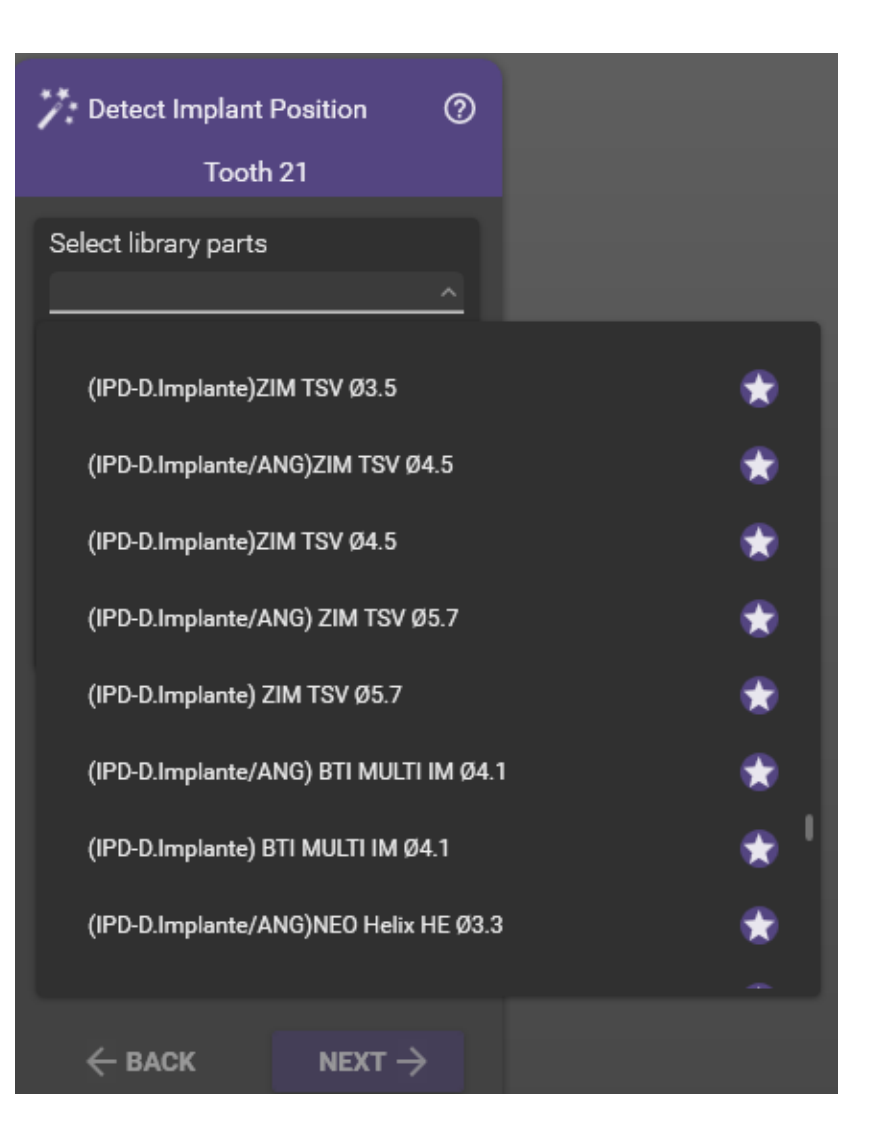

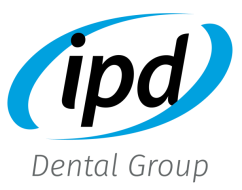

### Selección directo a implante

#### • Directo a implante

Cada sistema de implante está representado mediante un código

 $IPD/FA-SN-0^*$ Marca Plataforma For internal use only. Do not distribute • 00  $\rightarrow$  Unitario 10mm Scan Body • 02 → Unitario 15mm Scan Body • 01 → Rotatorio Scan Body Unitario/Rotatorio Directo implante

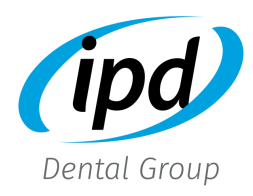

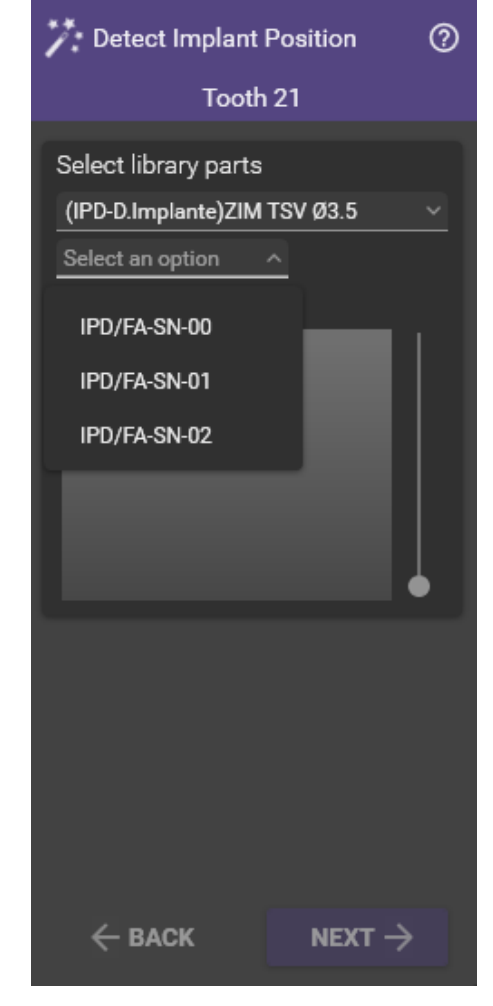

### Selección directo a implante

• Tolerancia Scan Abutment: la librería IPD dispone de 7 offset diferentes para la alineación del Scan Abutment, representados por el código "T1" p.e. (para más información visite el apartado "alineación" de este manual)

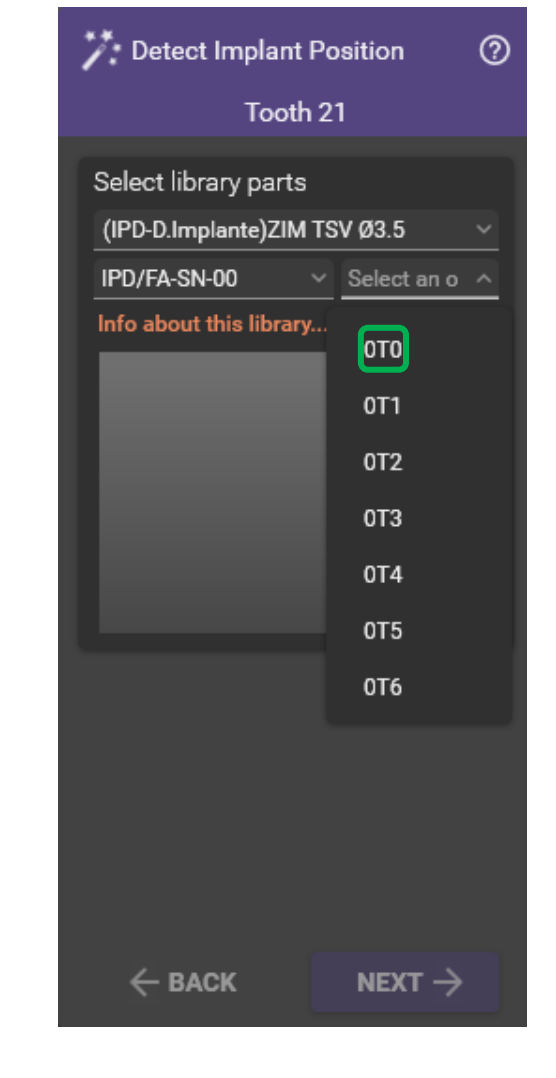

Directo implante

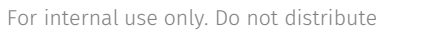

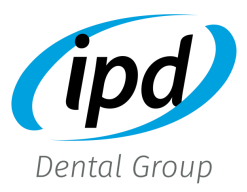

### Selección librería canal angulado

• P.e. (IPD-D.Implante/ANG)ZIM TSV  $\emptyset$ 3.5: Librerías para diseño directo a implante con canal del tornillo angulado.

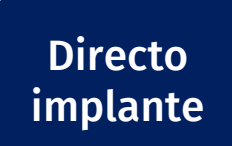

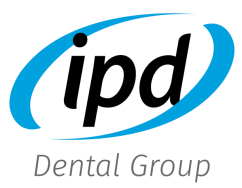

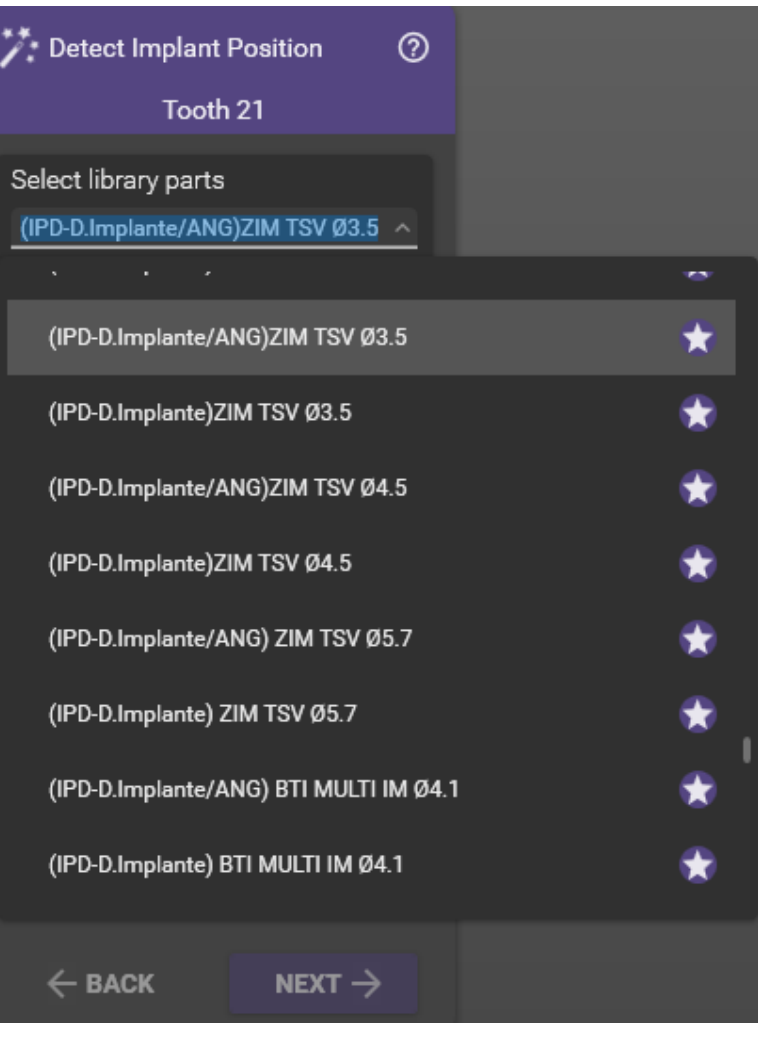

### Selección librería canal angulado

• Directo a implante canal angulado

Cada sistema de implante está representado mediante un código

$$
IPD/FA-SN-O^{\star} - /102 \longrightarrow \text{Grados} \text{angulación} \text{Marca Plataforma}
$$
\n
$$
Unitario/Rotatorio
$$
\n
$$
00 \rightarrow Unitario 10mm Scan Body
$$
\n
$$
01 \rightarrow Rotatorio 5mm Scan Body
$$
\n
$$
Directo \text{implante}
$$

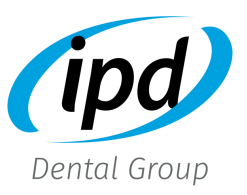

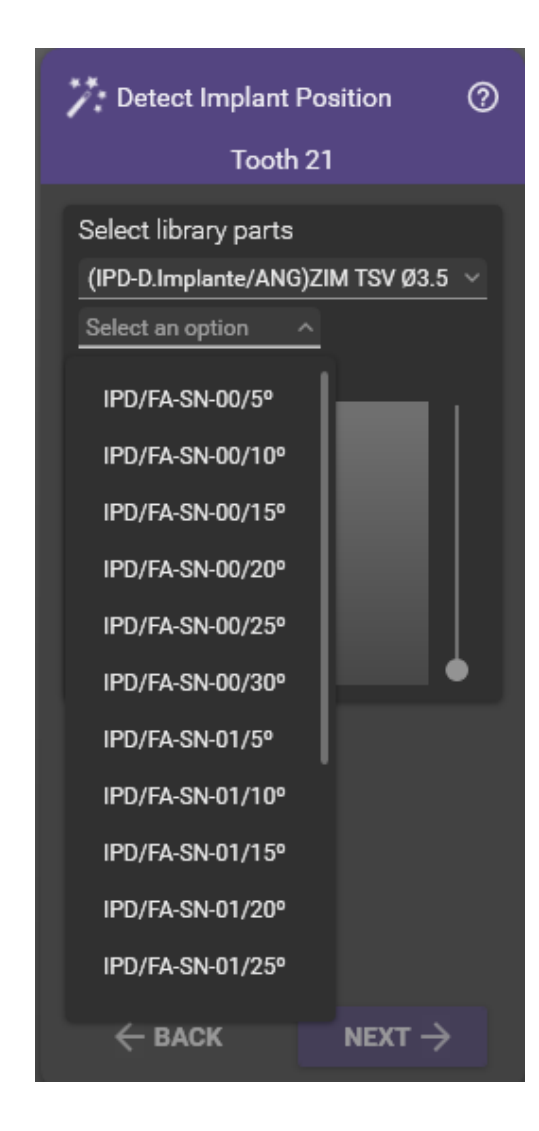

### Alineación

Seleccionar la librería correspondiente y seguir las instrucciones de exocad para alinear.

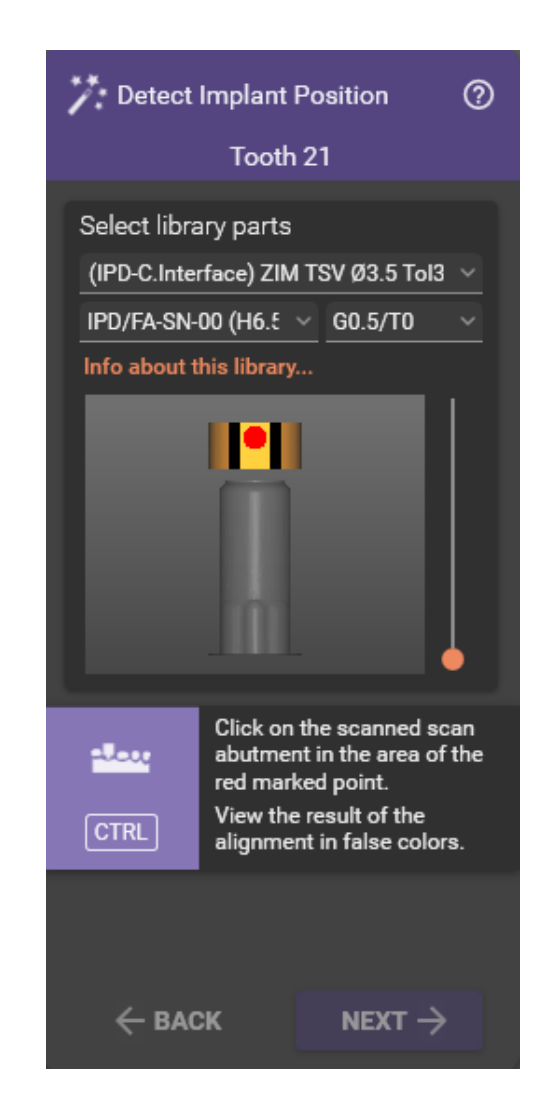

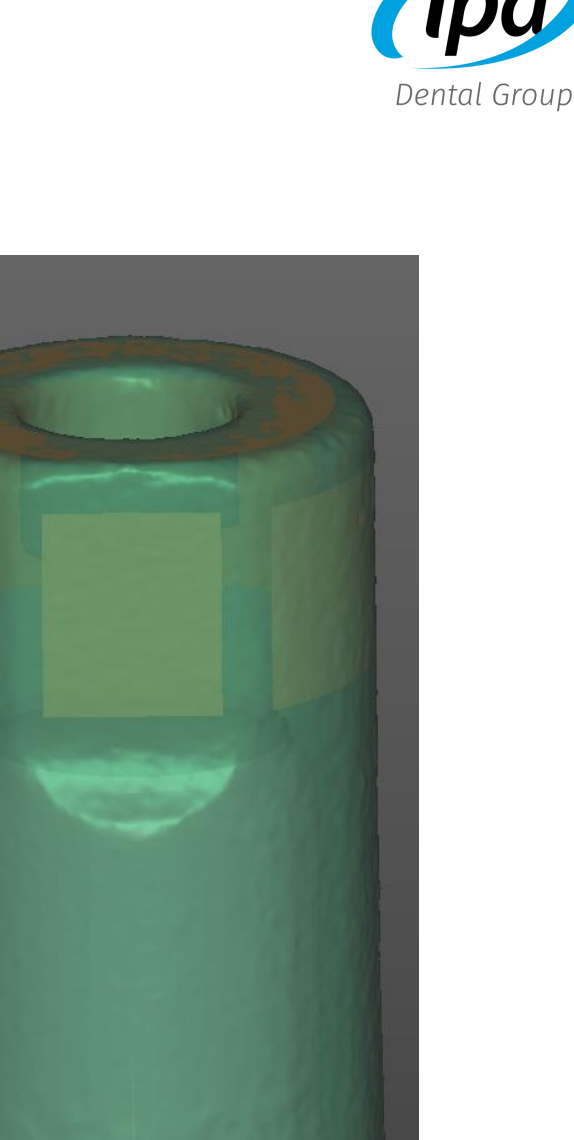

### Alineación librería

#### • Tolerancia Scan Abutment

Esta herramienta está diseñada para mejorar la precisión del alineado CAD. El estándar en la industria se basa en proporcionar un único STL del Scan Abutment con la medida física de la pieza para alinear, sin tener en cuenta que cada escáner, por diferentes motivos, exporta los escaneados con cierto grado de sobredimensionado por defecto.

#### • Selección de tolerancia durante el alineado

 El siguiente protocolo se utiliza para determinar cuál de los 7 diferentes archivos STL disponibles para cada Scan Abutment IPD muestra el mejor ajuste al fusionar el archivo de escaneado con el STL de la librería IPD. Así se consigue mejorar la precisión de la alineación CAD sin importar el dispositivo utilizado.

 Al realizar la alineación, se elegirá la tolerancia que muestre la mayor área de fusión con el archivo escaneado.

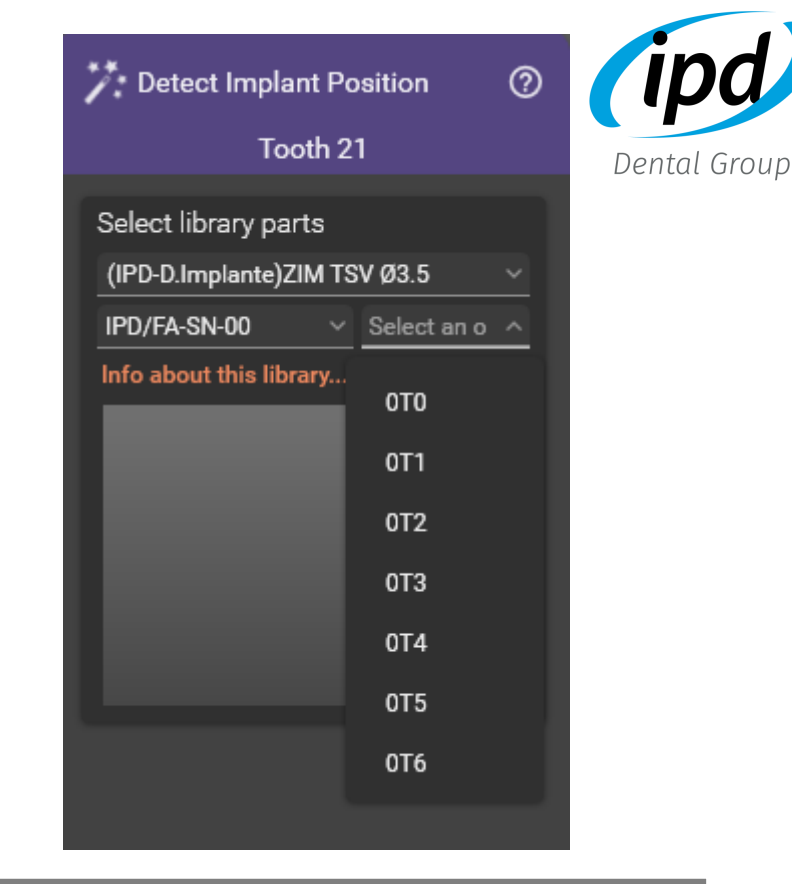

- T0 Std STL (= physical dimension)
- T1 Std STL + 10 microns
- T2 Std STL + 20 microns
- T3 Std STL + 30 microns
- T4 Std STL + 40 microns
- T5 Std STL + 50 microns
- T6 Std STL + 60 microns

#### [Volver a librerías Scan](#page-6-0) Abutment

### Alineación librería

#### Alineación utilizando "T0"

El mapa de color muestra la fusión entre el STL de la librería y el escaneado

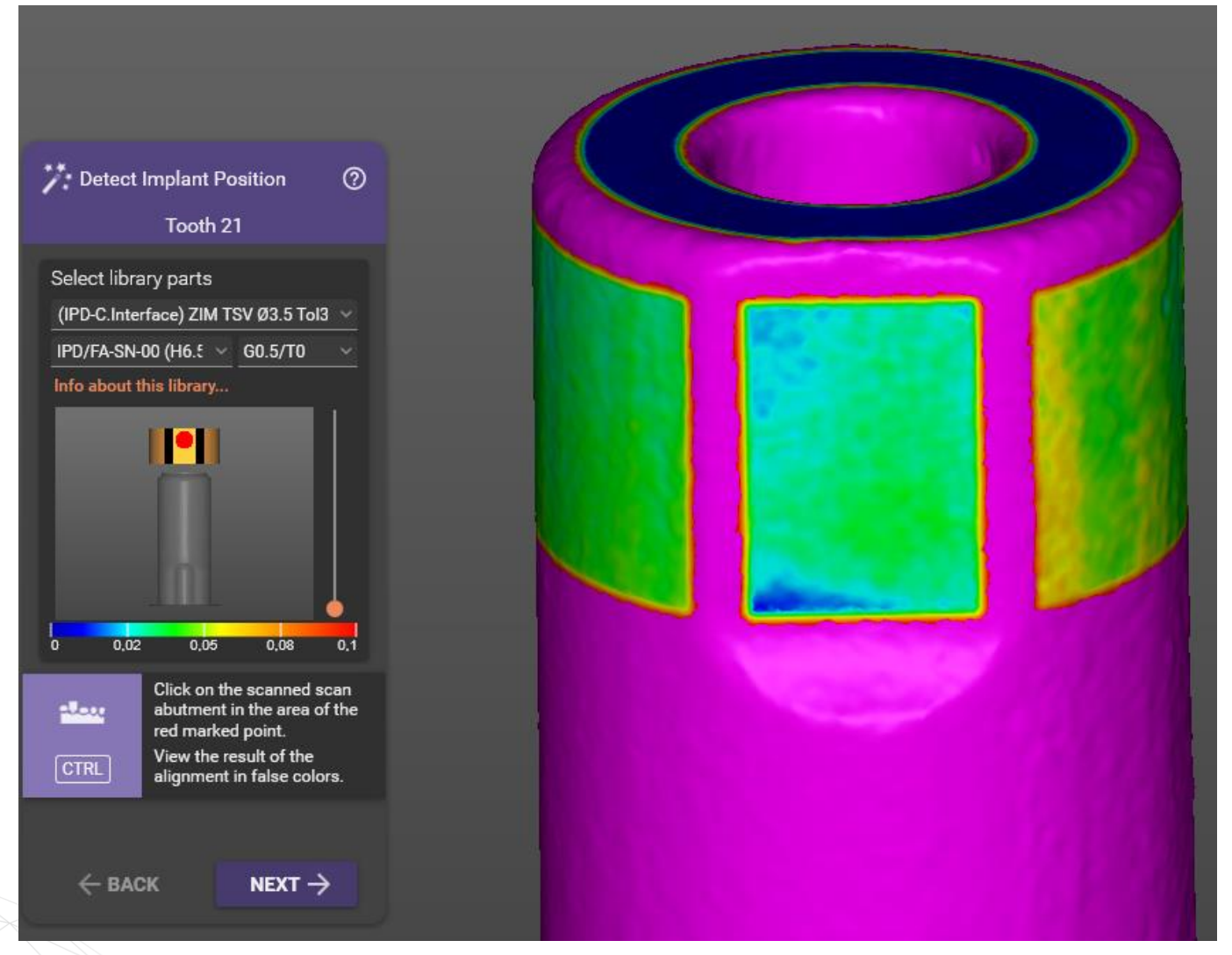

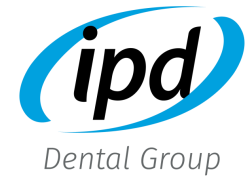

#### [Volver a librerías Scan](#page-6-0) Abutment

### Alineación librería

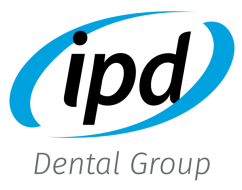

#### Alineación utilizando "T6"

El mapa de color muestra la fusión entre el STL de la librería y el escaneado

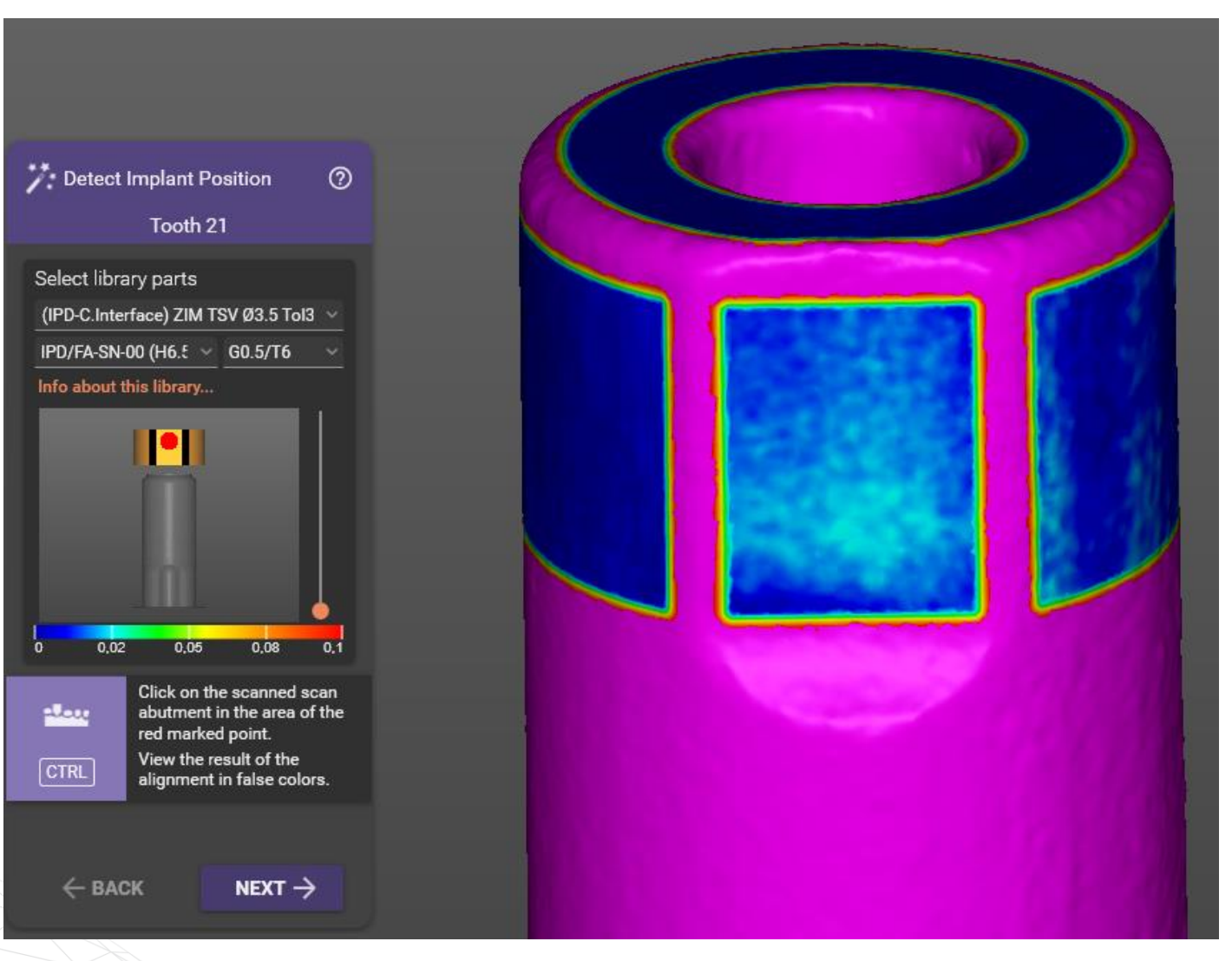

### Orientación canal angulado

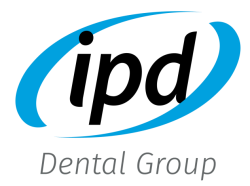

#### • Diseño canal angulado

Al utilizar la librería para canal angulado, el software orienta la dirección del canal del tornillo de forma dependiendo si es unitario o rotatorio.

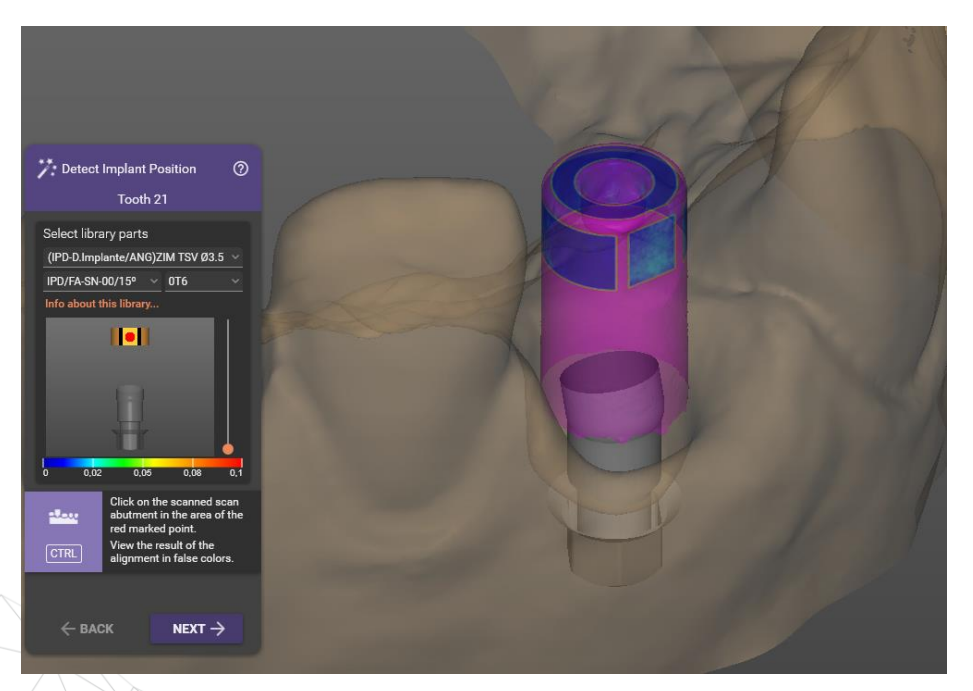

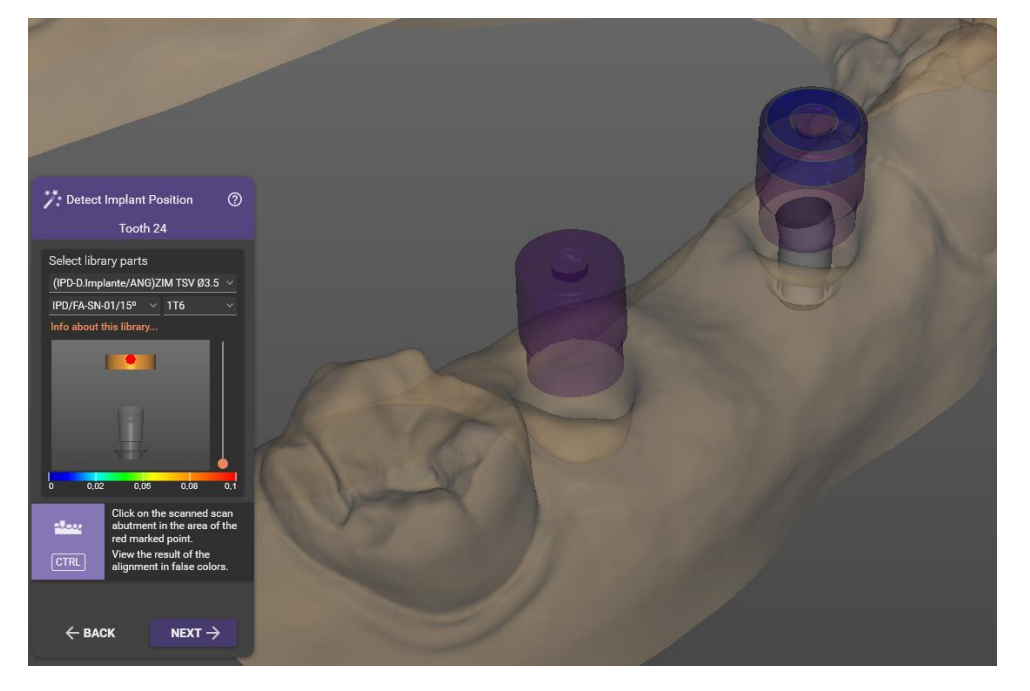

#### **Rotatorios**

En restauraciones múltiples la orientación es libre, es posible angular hacia cualquier dirección.

Unitario La orientación está relacionada con la faceta plana del Scan Abutment.

#### [Volver a librerías Scan](#page-6-0) Abutment

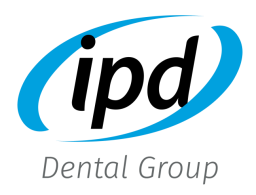

### Orientación canal angulado

Al utilizar la librería angulada para unitarios, el software orientará el canal angulado en dirección opuesta a la faceta plana del Scan Abutment.

Es posible rotar la dirección de angulación rotando las flechas en la base de la conexión. La rotación está limitada y relacionada a la geometría del sistema de implante correspondiente.

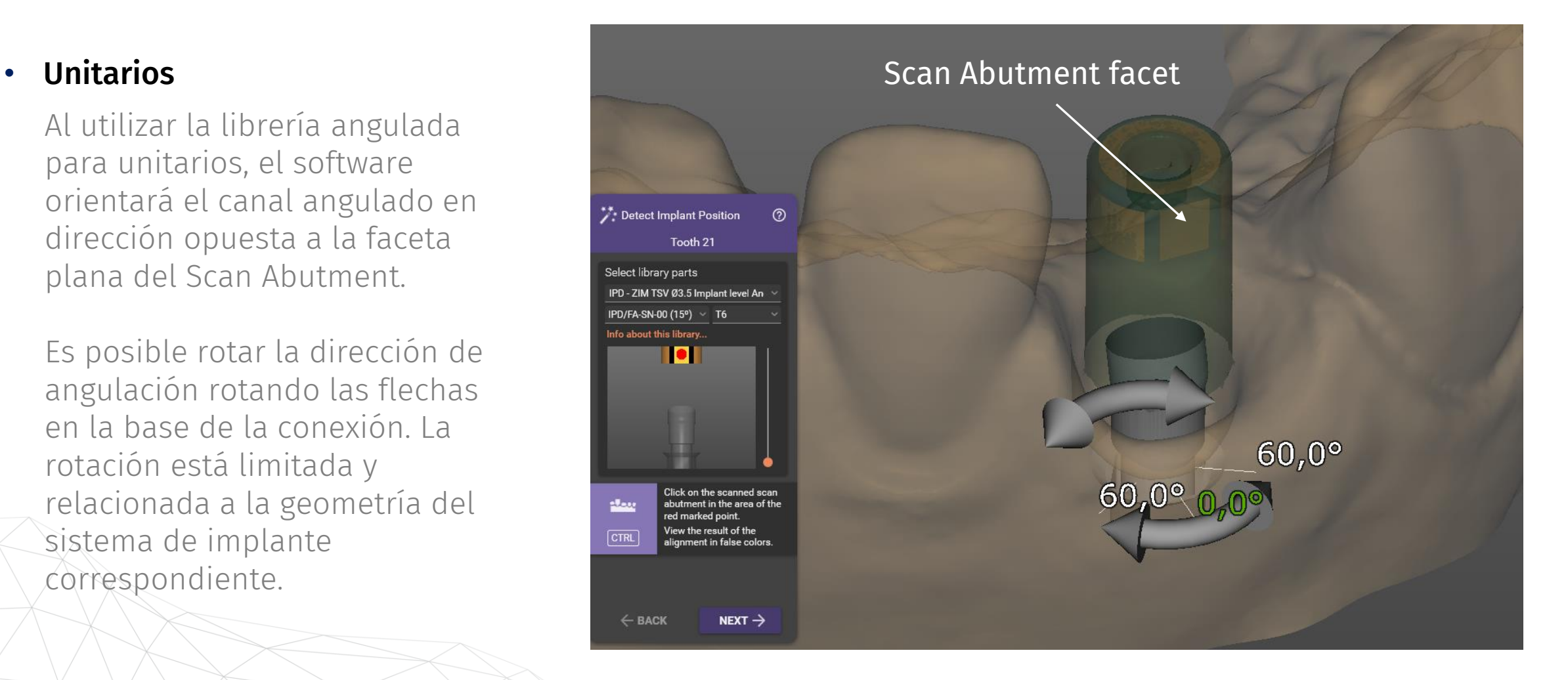

## Orientación canal angulado

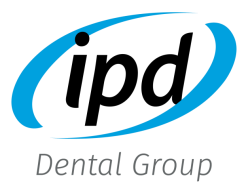

#### • Rotatorios

Al utilizar la librería angulada para rotatorios, el software orientará la angulación en dirección contraria al punto seleccionado para la alineación. Es posible rotar la dirección del canal angulado 360º utilizando las flechas en la base de la conexión

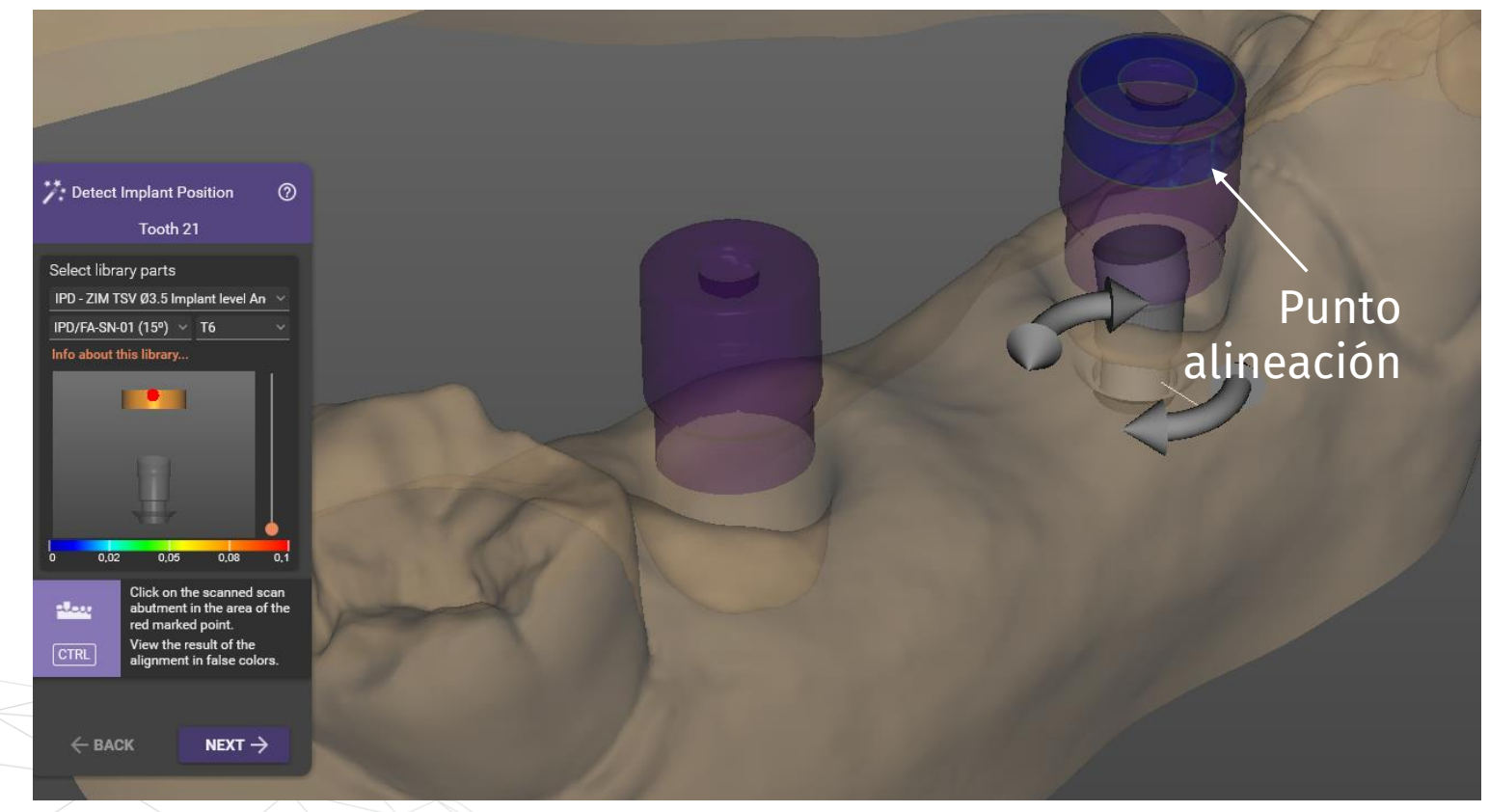

### Scan Transfer

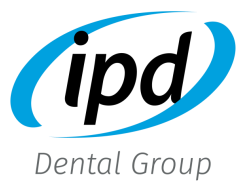

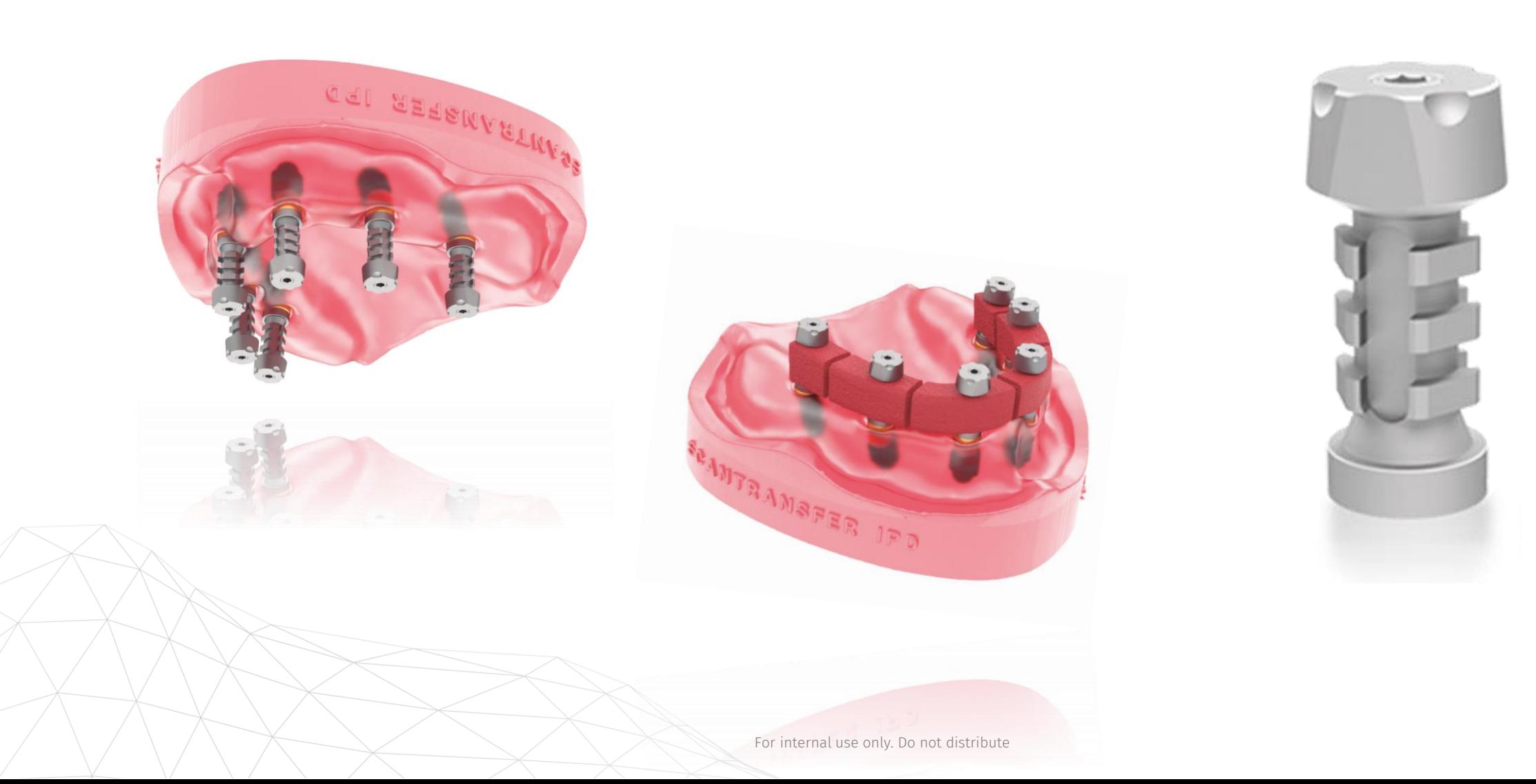

### Librería Scan Transfer

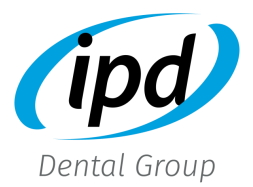

#### • (IPD-ScanTransfer) Multiunit Ø4.8 Only Top: Librerías específicas para Scan Transfer

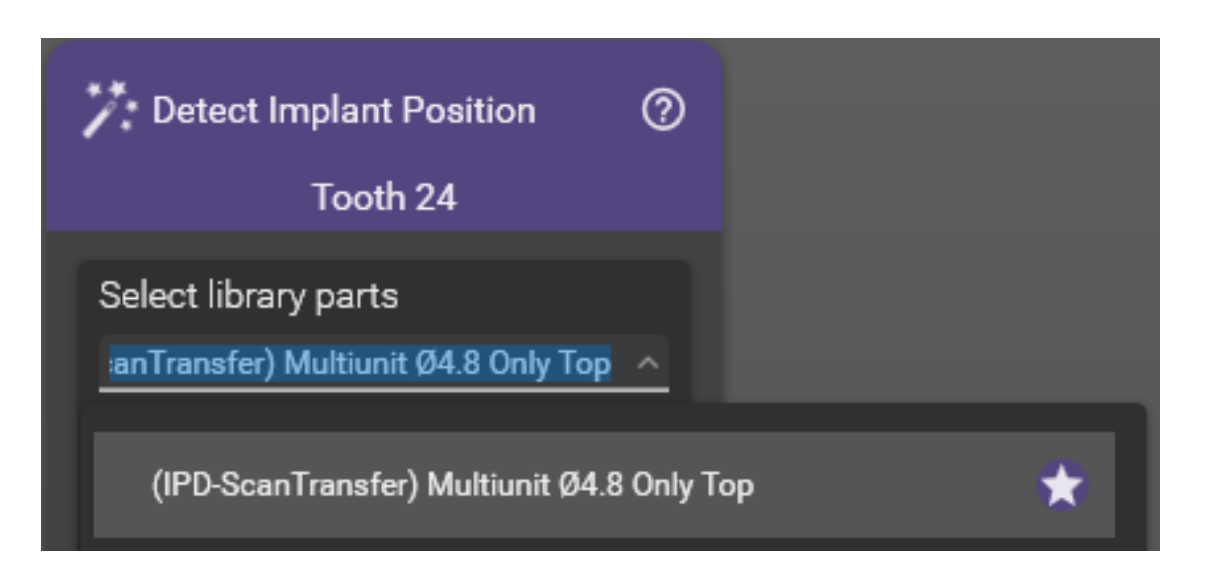

**Scan Transfer** 

## Selección librería Scan Transfer

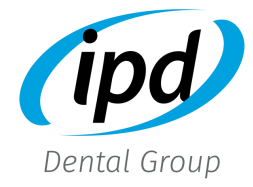

Each of the supported options will be shown as follows:

- **a.** Implant level (directo al pilar Multi-unit)
- **b.** Implant level PMMA (directo al pilar Multiunit para trabajos provisionales)
- c. Custom Interface (Rotatorio, H6.5-H3.5, Tol3- Tol5)
- d. Temporary abutment (Pilar provisional con diferentes alturas de cementación H9-H6.5-H4)
- e. Cylinder for retention bar (para el diseño de barras de ferulización)

Scan Transfer

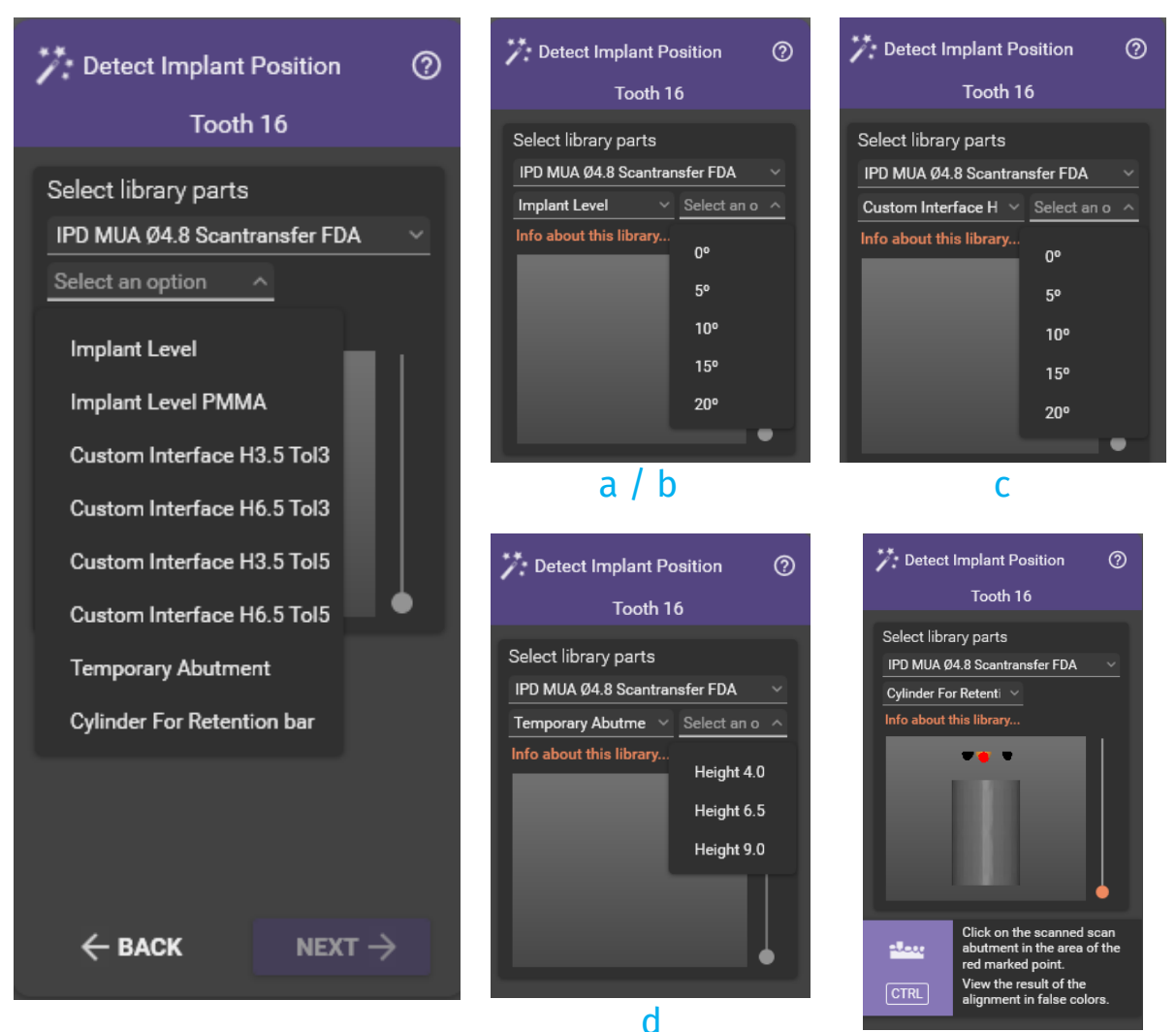

#### [Volver a librerías CAD](#page-5-0)

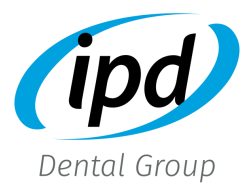

### Alineación librería

Gracias a la tecnología IPD Only Top, la alineación de Scan Transfer ofrece un protocolo de alineación sencillo y muy preciso.

Seleccionar el recorte asimétrico central para alinear la librería.

**Scan Transfer** 

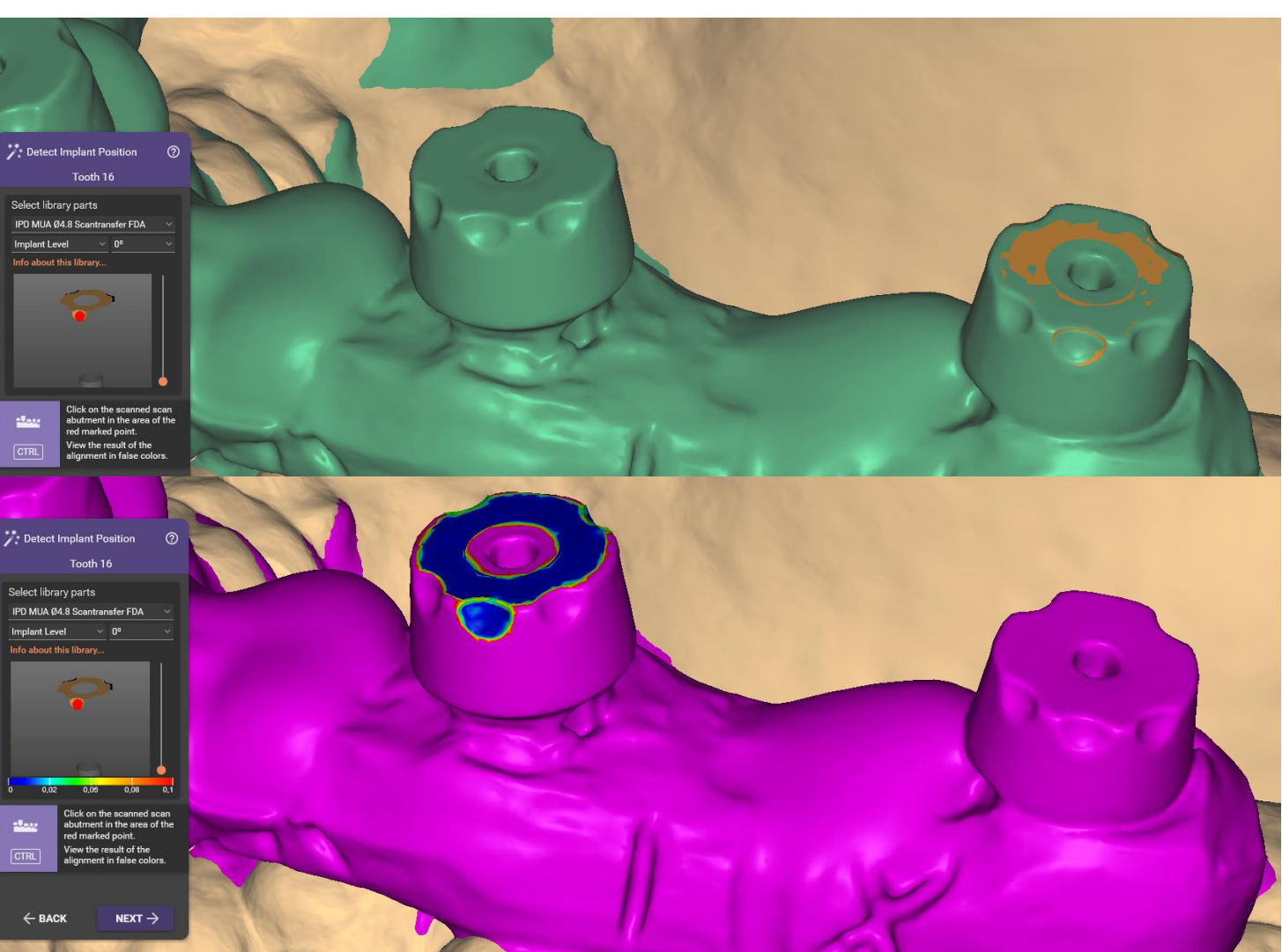

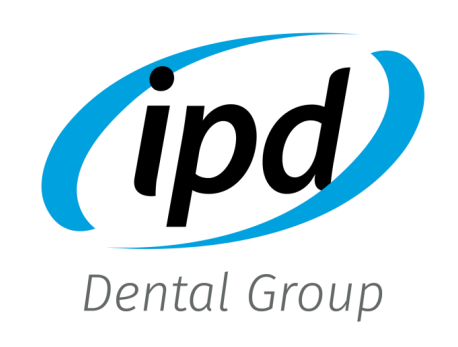

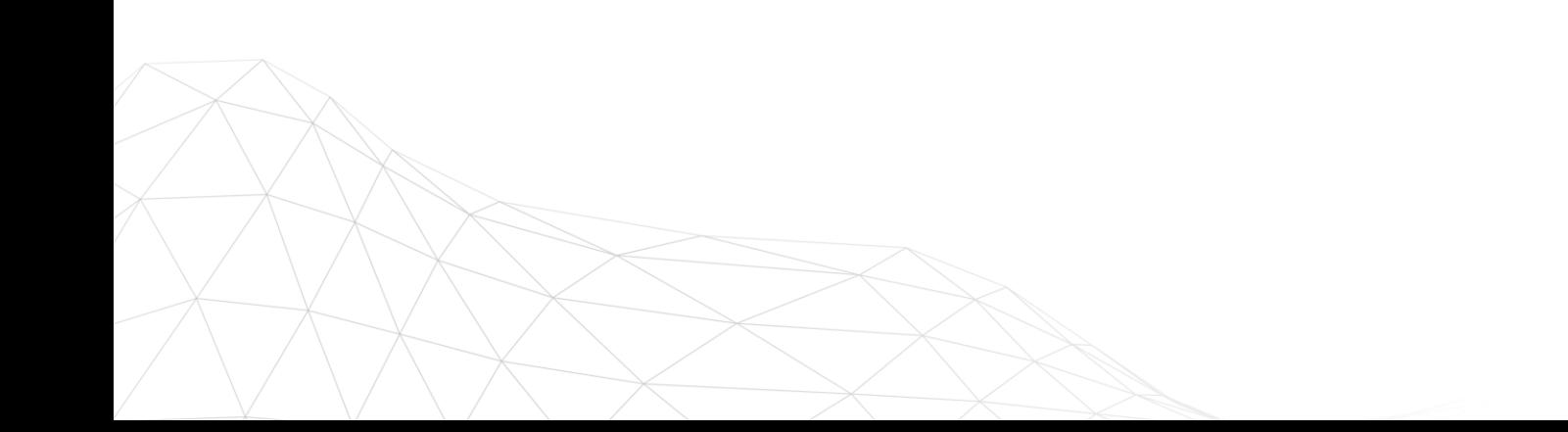